## **POTT Açma Ayarram**<br>
First WAV275 Modernieds Portsprake (etc.)<br>
The WAV275 Modernieds Portsprake (etc.)<br>
Comparison and the property of the space of the property of the space of the property of the space of the property of AirTies WAV-275 Modem Port Açma Ayarları AirTies WAV-275 Modemlerde Port açmak için; İnternet Explorer adres satırına http://192.168.2.1 yazarak enter butonuna basınız. Karşınıza şifre ekranı gelecektir ve bu ekranda Kullanıcı Adı : admin , Şifre : ttnet yazınız Tamam butonuna tıklayarak giriş işlemini gerçekleştiriniz. Açılan pencerede; Soldaki menü listesinden ->NAT bölümüne tıklayın ardından NAT Fonksiyonunu etkinleştir i seçip Uygula butonuna basın NAT altından Port Yönlendirme (Port Mapping) tıklayın. "Yeni yönlendirme ekleme için, "Ekle" tuşuna basınız. Daha sonra, uygulama kategorilerinden birini seçip, seçenek kutusundan önceden tanımlı bir uygulama seçip "Kopyala" ya tıklayınız. "Etkinleştir" kutusunu işaretleyip, "Ekle" tuşuna tıklayınız. Seçtiğiniz kural listeye eklenecektir. Aşağıdaki örneği inceleyiniz.

## Aşağıdaki resimlerdeki gibi doldurup  $\blacktriangleright$  işaretine tıklayın.

## **Port Esleme (Port Mapping)**

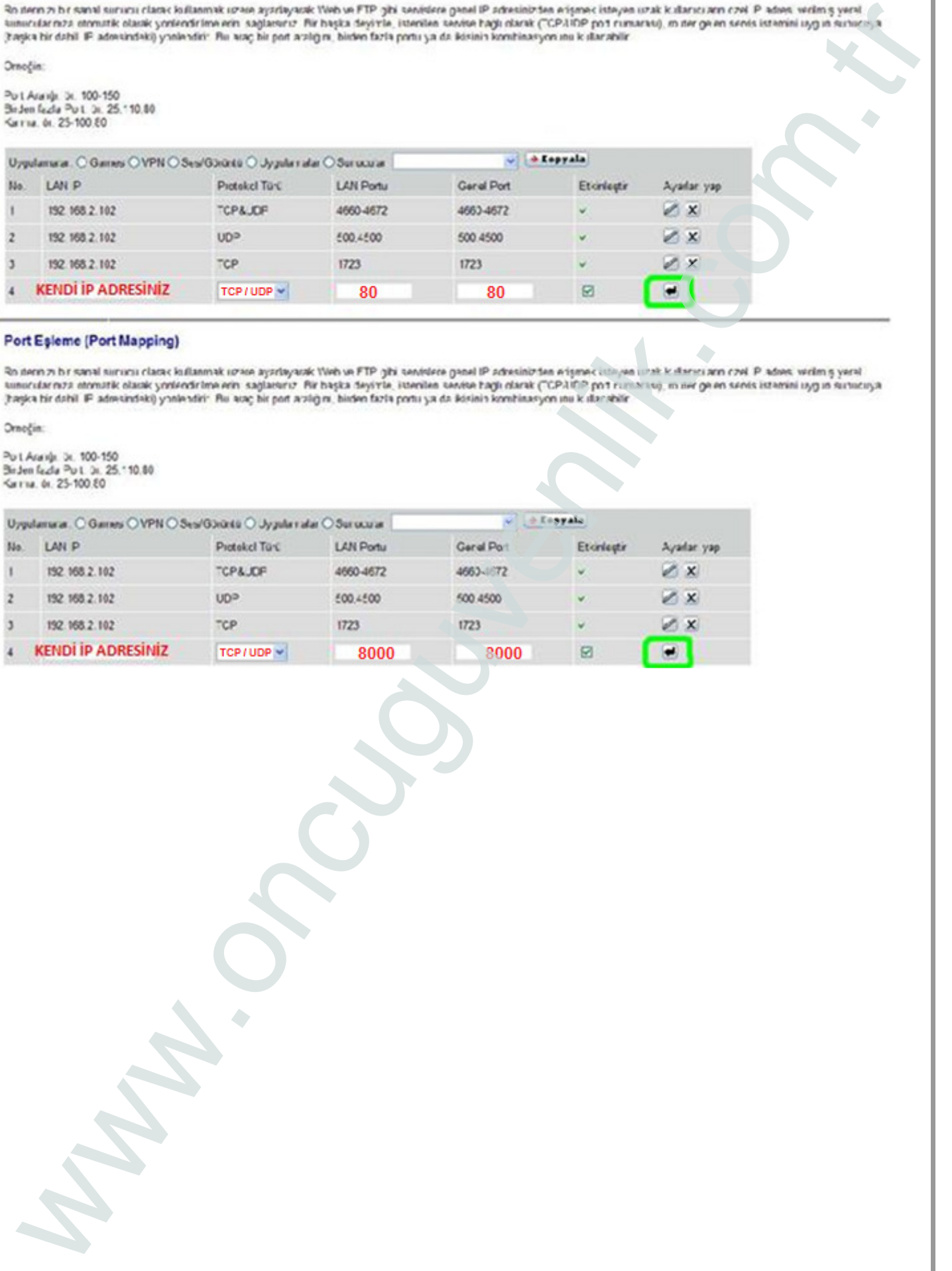

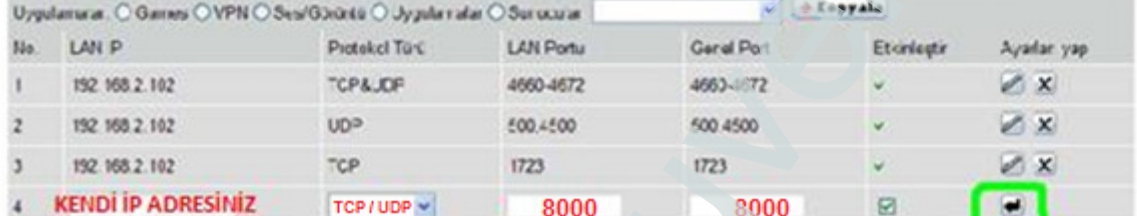